# **... STATISTIC PLOT**

#### PURPOSE

Generates a statistic versus index plot for a given statistic.

### **DESCRIPTION**

A statistic plot consists of subsample statistic versus subsample index. The subsample statistic is the value of some statistic for the data in the subsample. The statistic plot is used to answer the question: "Does the subsample statistic change over different subsamples?" The plot consists of:

Vertical  $axis = subsample statistic;$ 

Horizontal  $axis =$  subsample index.

In addition, a horizontal line is drawn representing the full sample statistic. The appearance of the 2 traces is controlled by the first 2 settings of the LINES, CHARACTERS, SPIKES, BARS, and similar attributes.

#### SYNTAX 1

<stat> STATISTIC PLOT <y> <x> <SUBSET/EXCEPT/FOR qualification>

where  $\langle$ stat $\rangle$  is one of the following statistics:

MEAN, MIDMEAN, MEDIAN, TRIMMED MEAN, WINDSORIZED MEAN, SUM, PRODUCT, SIZE (or NUMBER or SIZE), STANDARD DEVIATION, STANDARD DEVIATION OF MEAN, VARIANCE, VARIANCE OF THE MEAN, RELATIVE STANDARD DEVIATION, RELATIVE VARIANCE, RANGE, MIDRANGE, MAXIMUM, MINIMUM, EXTREME, LOWER HINGE, UPPER HINGE, LOWER QUARTILE, UPPER QUARTILE, <FIRST/SECOND/THIRD/FOURTH/FIFTH/SIXTH/SEVENTH/EIGTH/ NINTH/TENTH> DECILE, SKEWNESS, KURTOSIS, NORMAL PPCC, AUTOCORRELATION, AUTOCOVARIANCE, SINE FREQUENCY, SINE AMPLITUDE, CP, CPK, EXPECTED LOSS, PERCENT DEFECTIVE, TAGUCHI SN0 (or SN), TAGUCHI SN+ (or SNL), TAGUCHI SN- (or SNS), TAGUCHI SN00 (or SN2);

 $<$ y is the response (= dependent) variable;

 $\langle x \rangle$  is the subsample identifier variable (this variable appears on the horizontal axis);

and where the <SUBSET/EXCEPT/FOR qualification> is optional.

This syntax is used for statistics that require a single variable to compute.

#### SYNTAX 2

 $\langle$ stat> STATISTIC PLOT  $\langle y1 \rangle \langle y2 \rangle \langle x \rangle$   $\langle$  SUBSET/EXCEPT/FOR qualification> where  $\langle$ stat $\rangle$  is one of the following statistics:

LINEAR INTERCEPT, LINEAR SLOPE, LINEAR RESSD, LINEAR CORRELATION;

 $<$ y1 > is the first response (= dependent) variable;

 $\langle y2 \rangle$  is the second response (= dependent) variable;

 $\langle x \rangle$  is the subsample identifier variable (this variable appears on the horizontal axis);

and where the <SUBSET/EXCEPT/FOR qualification> is optional.

This syntax is used for variables that require two statistics to compute. If a linear fit is performed, the first variable is the dependent variable while the second variable is the independent variable.

# EXAMPLES

MEAN PLOT Y X STANDARD DEVIATION PLOT Y X1

#### NOTE 1

The subcommands (e.g., MEAN PLOT) are documented individually.

# NOTE 2

Although DATAPLOT supports this command for a large number of statistics, there may be cases where you want it for an unsupported statistic. The following example shows how to compute the rank correlation (assume Y1 and Y2 are the response variables and TAG is the group identifier).

```
LET TAGDIST = DISTINCT TAG
LET NGROUP = SIZE TAGDIST
LOOP FOR K = 1 1 NGROUP
       LET IGROUP TAGDIST(K)
       LET A = RANK CORRELATION Y1 Y2 SUBSET TAG = IGROUP
       LET YNEW(K) = ALET XNEW(K) = KEND OF LOOP
LET A = RANK CORRELATION Y1 Y2
LET YNEW2 = DATA A A
LET XNEW2 = DATA 1 NGROUP
PLOT YNEW XNEW AND
PLOT YNEW2 XNEW2
```
This basic idea can be easily adapted to other statistics (even ones that are not built-in to DATAPLOT). It can also be adapted to statistics requiring any arbitrary number of variables to compute.

#### **DEFAULT**

None

### **SYNONYMS**

On most of the commands, the word STATISTIC is optional and is usually omitted (e.g., the mean plot is documented under MEAN PLOT rather than MEAN STATISTIC PLOT). The one exception is for the AUTOCORRELATION STATISTIC PLOT where the word STATISTIC is required.

## RELATED COMMANDS

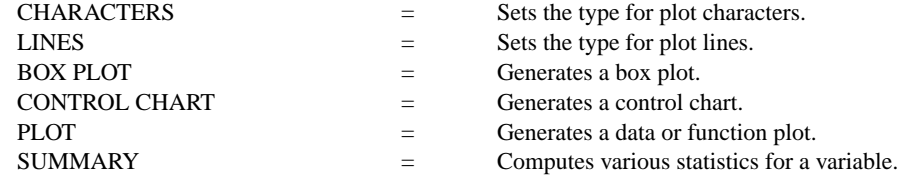

# APPLICATIONS

Exploratory Data Analysis

### IMPLEMENTATION DATE

88/2 (a few of the statistics have been added at various times since then, see the date on the individual command)

PROGRAM 1

SKIP 25 READ GEAR.DAT DIAMETER BATCH

. TITLE AUTOMATIC MULTIPLOT 3 3 ; MULTIPLOT CORNER COORDINATES 0 0 100 100 CHARACTER X ALL; LINE BLANK ALL XTIC OFFSET 1 1 X1LABEL BATCH; Y1LABEL DIAMETER PLOT DIAMETER BATCH BATCH CHARACTERS BOX PLOT; LINES BOX PLOT; FENCES ON BOX PLOT DIAMETER BATCH

. LINE BLANK SOLID CHARACTER X BLANK Y1LABEL MEAN; TITLE MEAN PLOT MEAN PLOT DIAMETER BATCH Y1LABEL RANGE; TITLE RANGE PLOT RANGE PLOT DIAMETER BATCH Y1LABEL STANDARD DEVIATION; TITLE SD PLOT STANDARD DEVIATION PLOT DIAMETER BATCH Y1LABEL RELATIVE STANDARD DEVIATION; TITLE RELSD PLOT RELSD PLOT DIAMETER BATCH Y1LABEL SKEWNESS; TITLE SKEWNESS PLOT SKEWNESS PLOT DIAMETER BATCH Y1LABEL AUTOCORRELATION; TITLE AUTOCORELATION PLOT AUTOCORRELATION STATISTICS PLOT DIAMETER BATCH Y1LABEL S/N; TITLE TAGUCHI SN PLOT TAGUCHI SN PLOT DIAMETER BATCH END OF MULTIPLOT

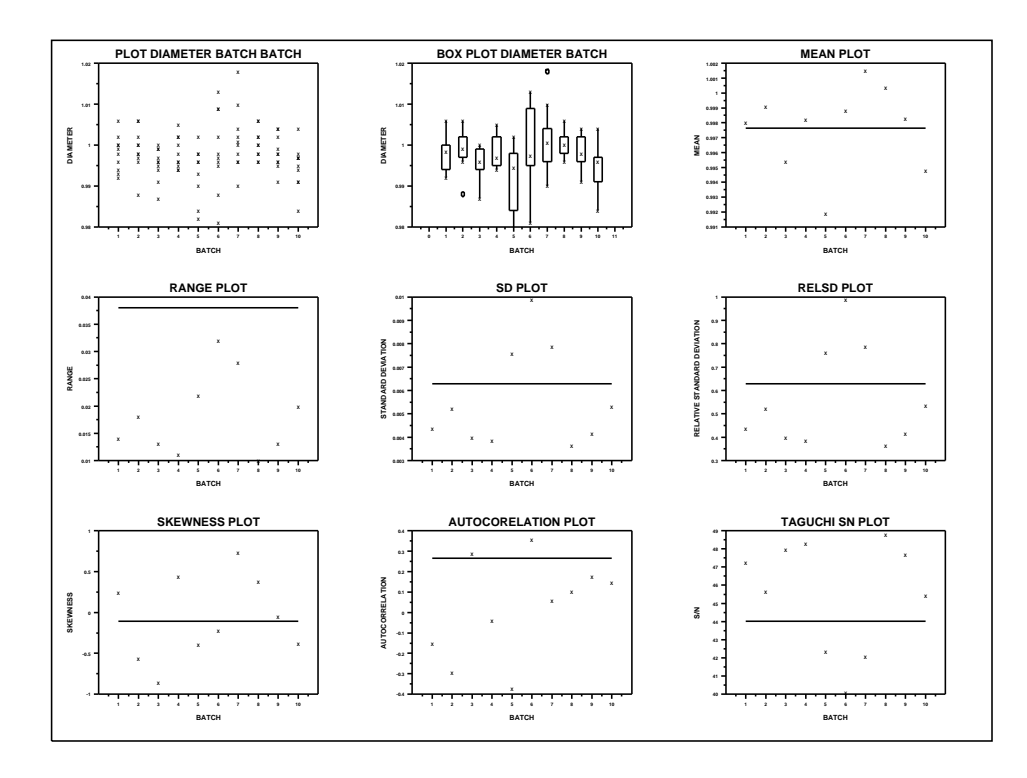

### **Graphics Commands ... STATISTIC PLOT**

# PROGRAM 2

SKIP 25 READ BERGER1.DAT Y X BATCH

. TITLE AUTOMATIC XTIC OFFSET 1 1 MULTIPLOT 2 2 ; MULTIPLOT CORNER COORDINATES 0 0 100 100 LINE BLANK SOLID CHARACTER X BLANK Y1LABEL SLOPE LINEAR SLOPE PLOT Y X BATCH Y1LABEL INTERCEPT LINEAR INTERCEPT PLOT Y X BATCH Y1LABEL CORRELATION LINEAR CORRELATION PLOT Y X BATCH Y1LABEL RESSD LINEAR RESSD PLOT Y X BATCH END OF MULTIPLOT

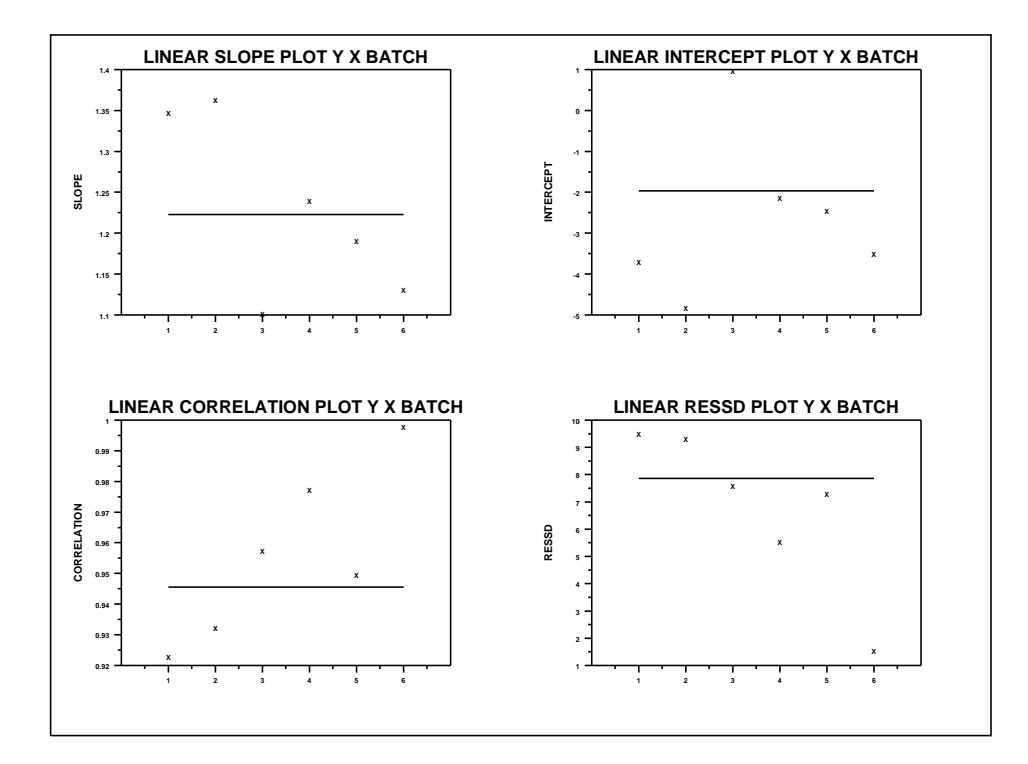